# ISLEVER

# JN0-310

Juniper Networks Certified Internet Associate, WX (JNCIA-WX)

**DEMO** 

https://www.islever.com/jn0-310.html

https://www.islever.com/juniper.html

For the most up-to-date exam questions and materials, we recommend visiting our website, where you can access the latest content and resources.

# **QUESTION NO: 1**

What are two ways to view the system log files on a WX device? (Choose two.)

- A. Use the CLI and enter show logging.
- B. Use the CLI and enter show log.
- C. In WebView, choose Admin > Tools > Display System Log.
- D. Use the CLI and enter show all.

Answer: B,C

#### **QUESTION NO: 2**

What are two ways to verify if a WX device is configured as a hub, a spoke or a mesh device? (Choose two.)

- A. Setup > Advanced > Features/Topology
- B. Admin > Device
- C. Reduction > Endpoints
- D. Setup > Features/Topology

Answer: A,C

# **QUESTION NO: 3**

Which two secure remote access methods are available on the WX platforms? (Choose two.)

- A. SSL
- B. HTTP
- C. Telnet
- D. RADIUS

Answer: A,D

### **QUESTION NO: 4**

Click the Exhibit button.

Which statement is true about the exhibit?

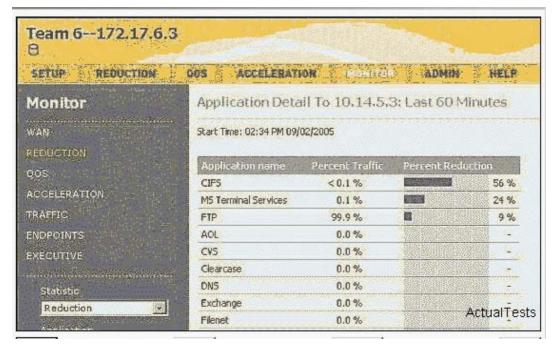

- A. The CIFS traffic from 10.14.5.3 to Team 6 is 56% reduced.
- B. It shows FTP traffic statistics from 10.14.5.3 to Team 6.
- C. It shows CIFS traffic statistics from Team 6 to 10.14.5.3.
- D. The FTP traffic from Team 6 to 10.14.5.3 is 99.9% reduced.

**Answer: C** 

#### **QUESTION NO: 5**

Which statement is true regarding the remote route table of a local WX device?

- A. Remote routes are the reduction subnets advertised by remote WX devices.
- B. Remote routes are the routes advertised by remote routers that are more than two hops away.
- C. Remote routes include routes for remote hosts or subnets advertised by a WAN router.
- D. Remote routes are the reduction subnets advertised by the local WX device to the remote WX devices.

Answer: A

#### **QUESTION NO: 6**

What are three ways to collect the diagnostics files when working with Juniper Networks Technical Assistance Center? (Choose three.)

- A. In WebView, go to Monitor > Traffic > Export.
- B. Run the diag.exe CLI command.
- C. In WebView, go to Admin > Tools > Export Data.

D. In WebView, go to Admin > Tools > Diagnostics File.

E. In WebView, to to Monitor > Export > Export Logs.

Answer: A,C,D

#### **QUESTION NO: 7**

What two ways are used to access the WX device's Quick Setup installation? (Choose two.)

A. Telnet on port 23

B. HTTPS on port 443

C. SSH on port 22

D. HTTP on port 80

Answer: B,C

#### **QUESTION NO: 8**

Which three diagnostics files will you need to be able to work with Juniper Networks Technical Assistance Center? (Choose three.)

A. IP-Flow CSV file

B. diagnostics file

C. capture file

D. Run diag.exe from the CLI.

E. export data file

Answer: A,B,E

#### **QUESTION NO: 9**

What three types of networks benefit from the congestion control feature? (Choose three.)

A. Frame Relay

B. MPLS

C. shared satellite

D. dedicated point-to-multipoint

E. dedicated point-to-point

Answer: A,B,C